## **COURSE REGISTRATION FOR FRESHMEN (NEWLY –MATRICULATED STUDENTS)**

**Must know**[: Academic Unit System Handbook,](http://www.ntu.edu.sg/Students/Undergraduate/AcademicServices/Pages/AcademicUnitSystem(AUS).aspx) [Overview of Curriculum Structure,](http://www.ntu.edu.sg/Students/Undergraduate/AcademicServices/Pages/CurriculumStructure.aspx) [Academic Unit Requirement for your Programme](http://www.ntu.edu.sg/Students/Undergraduate/AcademicServices/Pages/AcademicUnitSystem(AUS).aspx) Note: For the subsequent semesters, you have to register your courses on your own through the Student Automated Registration System (STARS). Please refer to th[e Step-by-Step Guide for Existing Students.](http://www.ntu.edu.sg/Students/Undergraduate/AcademicServices/CourseRegistration/Pages/default.aspx)

**Courses for the first semester** have been pre-registered for you. After you have matriculated, the online matriculation page will direct you to print your class timetable.

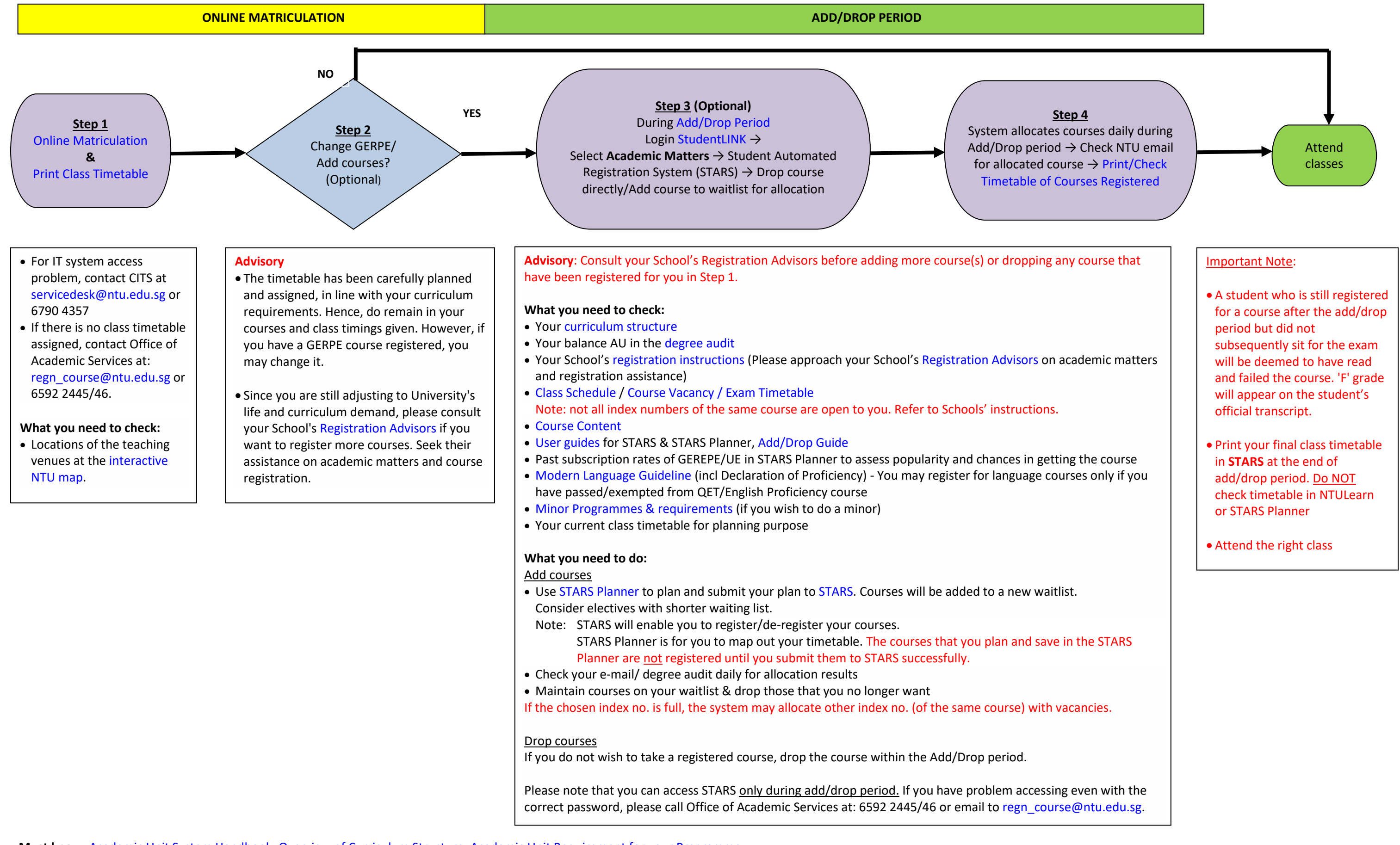